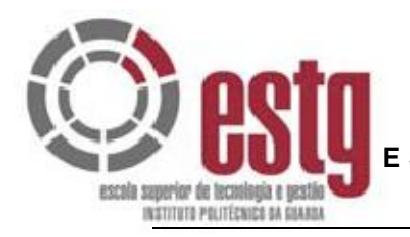

#### **IN THE INSTITUTO POLITECNICO DA GUARDA E S C O L A S U P E R I O R D E T E C N O L O G I A E G E S T Ã O**

# RELATÓRIO DE ESTÁGIO

Priesta Prot MIGUEL TEIXEIRA SANTOS

Junho 2008

RELATÓRIO FINAL PARA A OBTENÇÃO DO CURSO DE ESPECIALIÇÃO TECNOLÓGICA EM DESENVOLVIMENTO DE PRODUTOS MULTIMÉDIA

Conteúdo Protegido

# **Ficha de identificação**

Nome do estudante: Miguel Teixeira Santos

Número: 8627

Morada: Rua da Devesa, Atalaia 6400-121 Pinhel

da Devesa, Atalaia 6400-121 Pinhel<br>
5 656 330 Correio Electrónico: dedmig@yahoo.com<br>
esa: QUINTA DO PRADO VERDE<br>
a do Prado Verde, 6355-286 Vilar Formoso<br>
511 413 Fax: 271 512 987<br>
do Estágio curricular: 20 de Abril<br>
do Es Telemóvel: 966 656 330 Correio Electrónico: dedmig@yahoo.com

Nome da Empresa: QUINTA DO PRADO VERDE

Morada: Quinta do Prado Verde, 6355-286 Vilar Formoso

Telefone: 271 511 413 Fax: 271 512 987

Data de início do Estágio curricular: 20 de Abril

Data do final do Estágio curricular: 20 de Junho

Tutor: Fernando Marcos Marques

Orientadora: Natália Fernandes Gomes

## **Plano de estágio curricular**

Manutenção de redes de computadores e apoio técnico e informático com duração de um mês.

Design do Sítio na Internet da empresa com duração de dois meses.

Conteúdo Protegido

#### **Resumo**

Manutenção e optimização de hardware e software. Configuração de router e preferências da Internet sem fios "WiFi". Partilha de ficheiros e funcionamento em rede de três computadores. Apoio à navegação utilização e segurança na internet.

Design de Sítio na Internet em Flash Professional 8. Tratamento de imagens e maquetas em Photoshop CS2.

Folhas de estilo - "Cascading Style Sheets" (CSS) e publicação de ficheiros via FTP utilizando DreamWeaver. Programação de palavras-chave ("keywords") e títulos em HTML.

Conteil Compressão e tratamento de Vídeo para a internet usando Flash 8 Vídeo Encoder e Adobe Premier Pro respectivamente. Design e programação em ActionScript 2.0 de interfaces para vídeos na internet.

III

# Índice

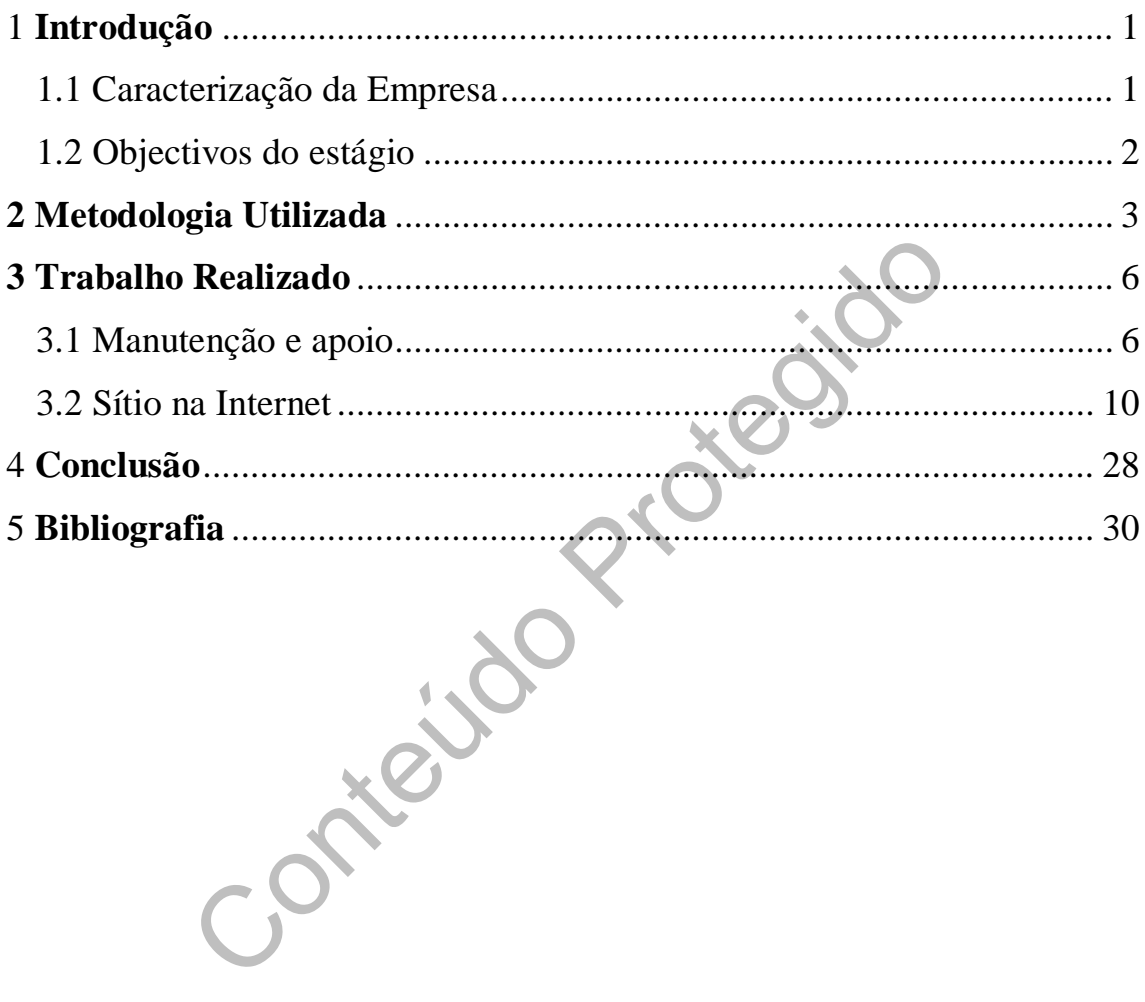

# Índice de Ilustrações

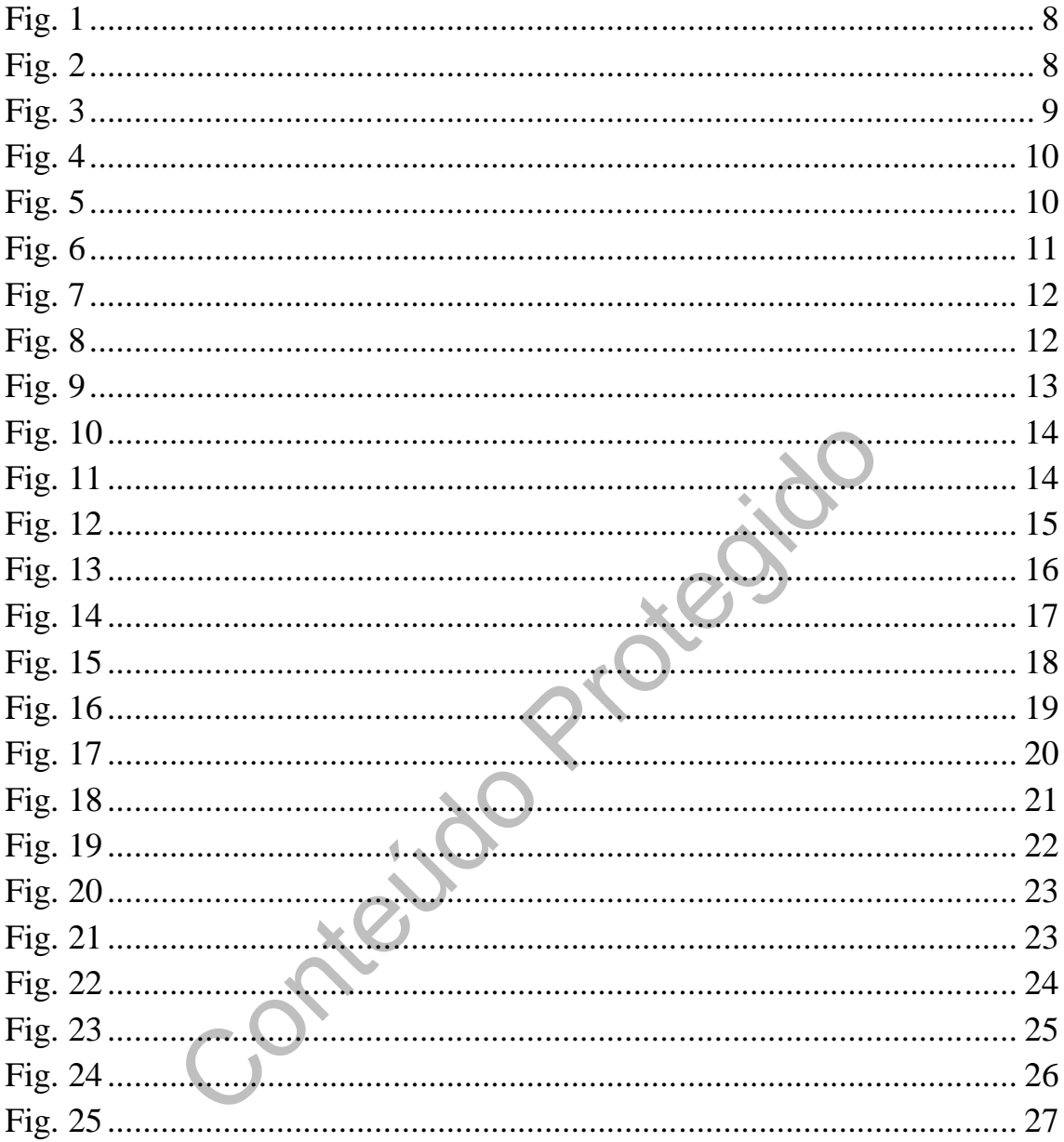

# **1 Introdução**

#### 1.1 Caracterização da Empresa

A empresa onde foi realizado o estágio foi a Quinta do Prado Verde – Restaurante. Não é uma empresa da área de informática, mas, ocasionalmente, precisa de serviços dessa área.

Ela conta com vários funcionários dependendo dos eventos a realizar entre eles cozinheiros empregados de mesa, bar, limpeza e jardinagem.

Na parte administrativa onde foi realizado o estágio conta com três funcionários entre eles o proprietário da empresa e tutor do estágio Fernando Marcos Marques.

Conta com três computadores dois com Windows xp e um com Windows98 e vários periféricos, entre uma impressora e scanner. Também possui acesso a internet ADSL e internet sem fios em todo o restaurante.

Contra Prote Utiliza programas como Microsoft Office, Internet Explorer e principalmente programas de gestão fornecidos pela empresa Informarca nomeadamente NewPaga e NewStock.

#### 1.2 Objectivos do estágio

A meta deste estágio não foi somente a criação de um Sítio na Internet para promover os serviços que a empresa oferece, mas também o desenvolvimento dos meus conhecimentos em relação à construção de Sítios na Internet ou "Web Site" no original, em Inglês.

O segundo objectivo, por ordem de importância, foi o de prestar apoio técnico à pequena rede informática da empresa tento por meta a optimização de alguns computadores e programas que não funcionavam com a rapidez desejada. Finalmente a partilha de ficheiros e funcionamento em rede em geral dos três computadores. É de referir ainda que este objectivo não acabou no primeiro mês mas atravessou transversalmente toda a duração do estágio consumindo mais tempo do que inicialmente planeado.

Conteúdo Prim

## **2 Metodologia Utilizada**

Na primeira parte do estágio utilizei os conhecimentos de informática que adquiri ao longo do tempo e sempre tive a atenção em responder a todos os pedidos que me foram feitos com o maior profissionalismo que me foi possível.

Fiz uma pesquisa exaustiva sobre cada problema que surgia que procurei resolver da melhor maneira que pude. Tudo o que não sabia foi pesquisado utilizando o motor de busca Google.

neira que pude. Tudo o que não sabia foi pesquisado utilizar<br>
la parte do estágio foi escolhida por mim a orientadora da<br>
ua experiência em design de páginas Web que cobria a m<br>
Design e mais importante foi a procura da mi Na segunda parte do estágio foi escolhida por mim a orientadora da ESTG Natália Gomes pela sua experiência em design de páginas Web que cobria a minha deficiente formação em Design e mais importante foi a procura da minha parte de alguém familiarizado com o protocolo que um designer profissional segue aquando da criação de um Sítio na Internet.

Assim o método utilizado foi o mesmo que um designer seguiria se lhe fora encomendado a criação ou remodelação de um Sítio na Internet, neste caso um Sítio comercial que visa promover o restaurante perante os seus actuais e futuros clientes.

O método está bem explicado no livro de Jason Beaird "The Principles of Beautiful Web Design". Nele o processo de Design está dividido em cinco etapas:

1 Composição e "Layout" – Onde surgiu de imediato o conceito de "Comp" e "Wire-Frame", sendo a palavra "Comp" uma abreviação da frase "boneco compreensível" é um termo que surgiu do mundo do design de impressão. Quer dizer que é uma completa simulação do "layout" para imprimir, criada antes que seja impressa a versão final. Traduzindo este termo para o Web Design uma "Comp" é uma imagem de um "layout" criada antes do protótipo do Design em HTML.

"Wire-Frame" é um plano detalhado de todas as páginas do Site. Que conjuntamente com o mapa do Sítio vai fechar a primeira etapa.

2 Cor – Um dos tópicos mais difíceis quando se faz um Web Site é escolher as cores de modo a criar uma palete harmoniosa que transmita a mensagem que queremos.

3 Textura – A textura é chave para criar designs que se destacam. 4 Tipografia – Onde vão ser escolhidas os tipos de letra a utilizar no Web site.

5 Imagens – São a ferramenta essencial para definir a marca, logótipo e promover os produtos e serviços do Web Site.

Assim para a elaboração da maqueta comecei pela recolha de informação sobre o cliente, ou seja informação sobre a Quinta do Prado verde, comecei por pesquisar sites parecidos com a ajuda da minha orientadora que me apontou para algumas moradas de Sítios semelhantes em Portugal.

Conteúdo Protegi

Reuni-me com o cliente neste caso o tutor Fernando Marques e perguntei, apontando num caderno as repostas, quais os objectivos do site, qual o conteúdo e tipo de navegação e qual é o publico alvo a quem se dirige o site.

Depois utilizei papel e caneta para a criação do esboço da maqueta e do mapa do site conforme aconselhado pela orientadora. Utilizei a regra dos terços em que dividi a folha em três por três. Depois de alguns desenhos escolhi um de que gostava saltei para o Photoshop e usei a ferramenta rectângulo para delimitar as áreas que desenhei no papel escolhi uma palete de cores experimentei com algumas texturas, juntei o logo da empresa e algumas fotos que faziam parte do conteúdo já reunido e apresentei ao cliente.

O cliente escolheu a maqueta que gostou, pediu que o site fosse animado em Flash, tivesse uns vídeos promocionais da região, e já está.

É claro que não foi assim tão simples e saltei aqui alguns passos mas fica clara a metodologia utilizada.

Veja no capítulo seguinte o resumo detalhado do processo utilizado.

Conteúdo Press

# **3 Trabalho Realizado**

#### 3.1 Manutenção e apoio

Para a primeira parte do estágio o meu tutor na empresa tinha organizada uma lista de tarefas a cumprir todas relacionadas com a área de informática:

- Letras tremidas:
- Lentidão da internet;
- Lentidão a abrir documentos do Word;
- Criar conta e configurar Microsoft Outlook;
- Ajudar a configurar opções do Router e Internet sem fios "WiFi";
- Anti-vírus;
- Configurar preferências do Internet Explorer;
- Ajudar a configurar opções de "iPhone" da Apple;
- Criar uma partilha de ficheiros em rede;
- Instalar programas de gestão em todos os computadores;
- Converter tipos de ficheiros vídeo em mp3 e formato "iPhone";
- Instalar "iTunes" da Apple e ajudar na sua utilização;
- ntidão da internet;<br>
ntidão a abrir documentos do Word;<br>
iar conta e configurar Microsoft Outlook;<br>
udar a configurar opções do Router e Internet sem fios "Wilti-vírus;<br>
nfigurar preferências do Internet Explorer;<br>
udar a Configurar Windows Messenger e avisos automáticos de novas mensagens de correio electrónico;
- Desfragmentação e limpeza dos discos;
- Incapacidade de ver determinados tipos de ficheiros;

Quase todas as tarefas foram cumpridas com êxito apenas a instalação do software de gestão da empresa Informarca não foi possível devido à restrição de licença a apenas um computador.

Tentei resolver o problema instalando um programa de gestão de um projecto de software livre chamado Colibri\* mas que foi descartado por não ser familiar e aparentemente complicado.

\*http://www.projectocolibri.com/

Em relação ao resto comecei por alterar a resolução do monitor e alterar o tamanho do tipo de letra para permitir uma melhor leitura de páginas de Internet ou ficheiros de texto.

A lentidão da Internet e abertura de ficheiros de texto estava relacionada com o anti-vírus utilizado uma versão desactualizada do AVG Anti-Vírus Free actualizei a versão para AVG Antivírus Free 8.0.138 build 1332 mesmo assim permaneciam os problemas principalmente a abrir ficheiros de texto. Experimentei com outro anti-vírus o Avast mas como era em Inglês foi-me pedido manter o AVG pelo que perdi algum tempo com a configuração do AVG até conseguir finalmente resolver todos os problemas.

abril nenenos de texto. Experimenter com oduo anti-virus o Avast i<br>edido manter o AVG pelo que perdi algum tempo com a configura<br>nente resolver todos os problemas.<br>ição à Internet fiz a habitual limpeza de ficheiros tempor Em relação à Internet fiz a habitual limpeza de ficheiros temporários, configurei a quantidade de memória a usar para o seu armazenamento. Descarreguei do Sítio Baixaki\* e instalei o programa anti-spyware "Spybot - Search & Destroy 1.6.0" fiz a actualização e examinei os dois computadores que tinham Windows xp enquanto que o mais antigo, que apenas era utilizado para a gestão não apresentava problemas aparentes de performance.

Através do assistente de arranque do Microsoft Outlook 2003 adicionei a conta de correio electrónico do cliente ao mesmo tempo adicionei a mesma conta de correio electrónico ao Windows Messenger o que permitiu ao cliente receber avisos automáticos do correio electrónico recebido.

Ajudei a traduzir do Inglês os menus de opções de configuração do Router que o cliente tem instalado para a Internet e rede sem fios "WiFi"e alterei algumas preferências.

Através do menu propriedades/partilhar permiti a partilha de pastas e ficheiros entre os dois computadores com Windows xp preenchi a opção Partilhar esta pasta na rede, escolhi o nome da partilha e preenchi também a opção que permite aos utilizadores de rede modificar os ficheiros do computador opção da qual muito me arrependi pois o cliente passou, apesar de todos os meus apelos, a trabalhar em ficheiros de texto ou ficheiros do Microsoft Excel acedendo remotamente aos mesmos que estavam gravados no outro computador com as consequentes perdas de tempo de demora a abrir ou gravar as modificações feitas.

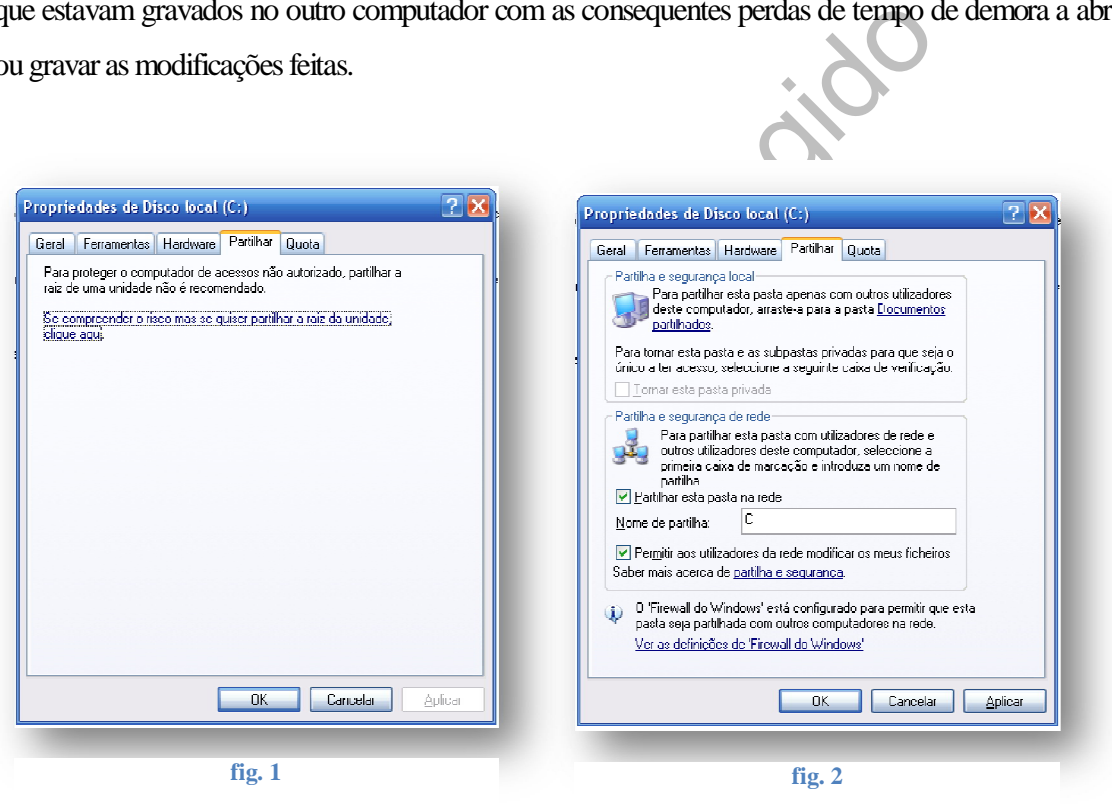

Instalei o programa "iTunes" da Apple num computador que ainda não tinha ajudei no seu funcionamento, criar listas de músicas, etc.

Foi-me pedido que configurasse o "iPhone" da Apple do cliente só mais tarde percebi que o que o cliente cria era poder ver ficheiros do tipo. ppt – PowerPoint o que infelizmente ainda não é possível directamente no "iPhone" apenas gravando para o computador que também não tinha o Microsoft PowerPoint instalado o que não permitia ver todos os correios electrónicos que contivessem ficheiros do tipo PowerPoint.

Resolvi o problema descarregando e instalando em todos os computadores o PowerPoint Viewer do Sítio da internet da Microsoft.

Finalmente o cliente queria poder converter tipos de ficheiros vídeo em mp3 e formato "iPhone" o qual consegui através do programa Free Studio Manager 3.1.1.2 descarregado livremente do Sítio Baixaki existindo a linguagem em Português sempre importante para o cliente que ficou contente com todas as funcionalidades do programa.

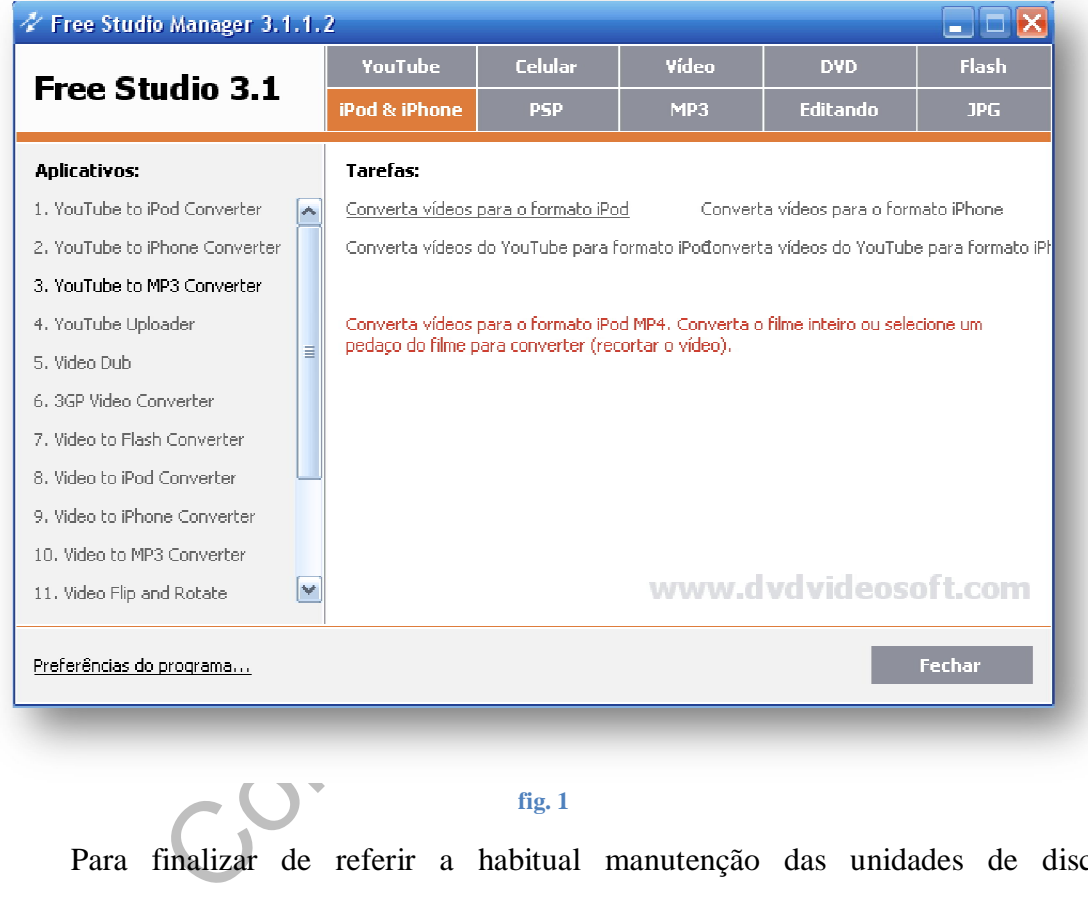

Para finalizar de referir a habitual manutenção das unidades de disco nomeadamente a desfragmentação e limpeza de disco.

**fig. 1**

#### 3.2 Sítio na Internet

A elaboração do Sítio do restaurante na internet foi uma remodelação do Sítio anterior feito pelo próprio cliente e posto online em AMEN.PT.

A recolha de material nomeadamente fotos e vídeos e conteúdo como textos já vinha a decorrer a algum tempo desde o inicio do estágio apenas tive que tirar mais alguns pares de fotos utilizando para isso uma máquina digital requisitada na direcção da ESTG.

Comecei por organizar uma pasta onde guardei todos os ficheiros relacionados com o design: livros, imagens, tutoriais, itens acabados como por exemplo o Logo do

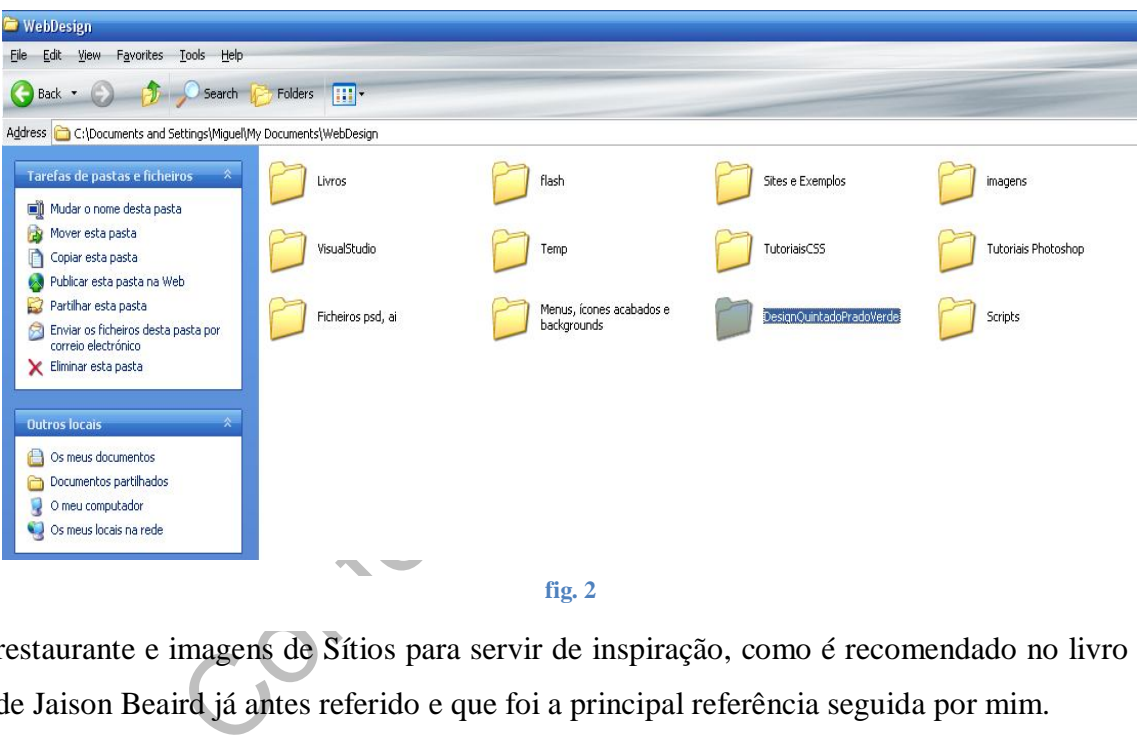

**fig. 2**

restaurante e imagens de Sítios para servir de inspiração, como é recomendado no livro de Jaison Beaird já antes referido e que foi a principal referência seguida por mim.

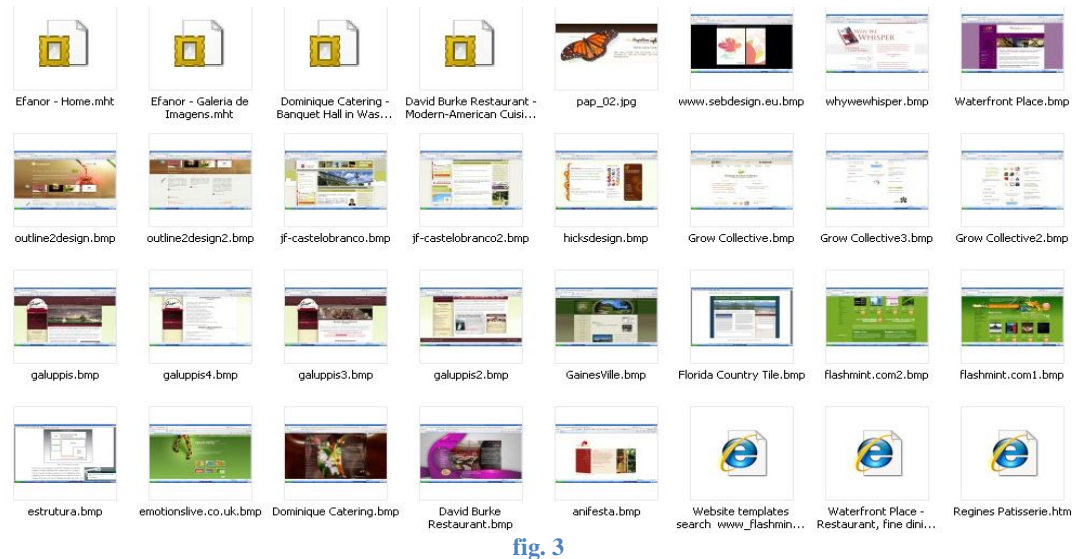

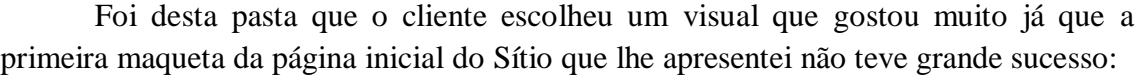

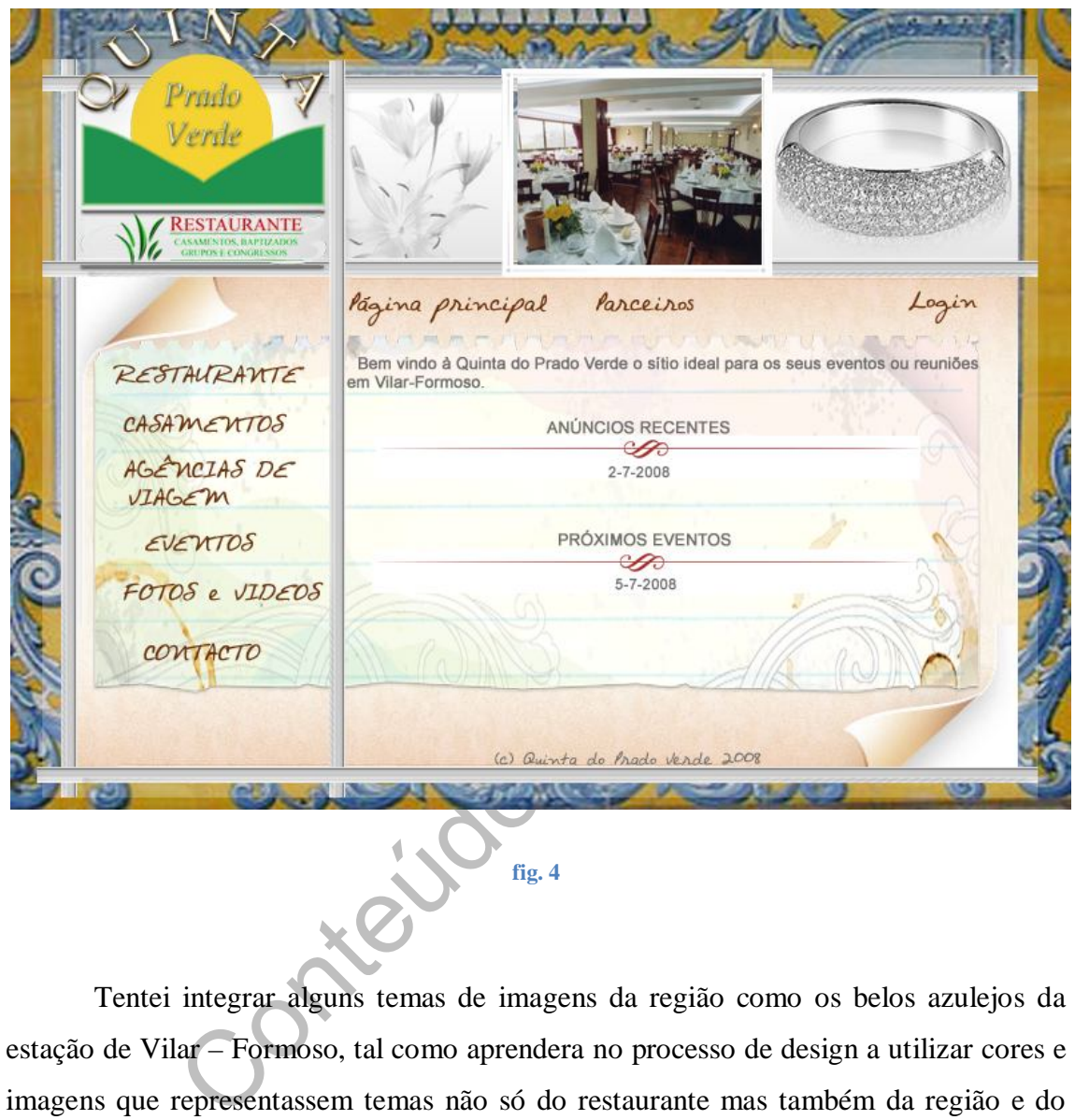

Tentei integrar alguns temas de imagens da região como os belos azulejos da estação de Vilar – Formoso, tal como aprendera no processo de design a utilizar cores e imagens que representassem temas não só do restaurante mas também da região e do tipo de clientes. Como este restaurante tem muitos turistas que vêm em grupos visitar a região tive a boa ideia de integrar imagens e cores da zona.

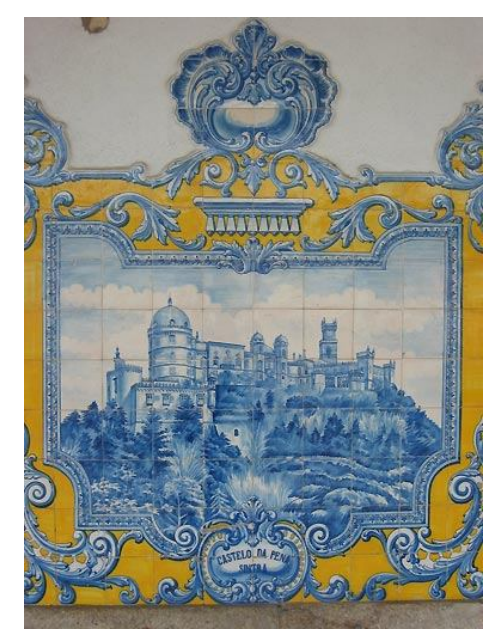

**fig. 5**

Apesar da boa ideia a prática revelou as minhas carências e principalmente falta de experiência ao apresentar a maqueta de um modo precipitado antes de polir todos os pixéis e experimentar com várias imagens e composições de modo a conseguir uma página inicial mais bela e profissional.

Contentions and Contentions of the Contentions of the Contention of the Contention of Contention of Contentions of Contentions of Contentions of Contentions of Contentions of Contentions of Contentions of Contentions of Co Na sequência do meu fracasso o cliente escolheu por fim um Sítio completamente em Flash segundo exemplos que lhe foram mostrados por mim mesmo da empresa MenuPalace.com. Depressa me adaptei à nova realidade já que tinha passado cerca de um mês completo a trabalhar apenas em Photoshop realizando inúmeros tutoriais sobre botões, menus, fundos e páginas completas:

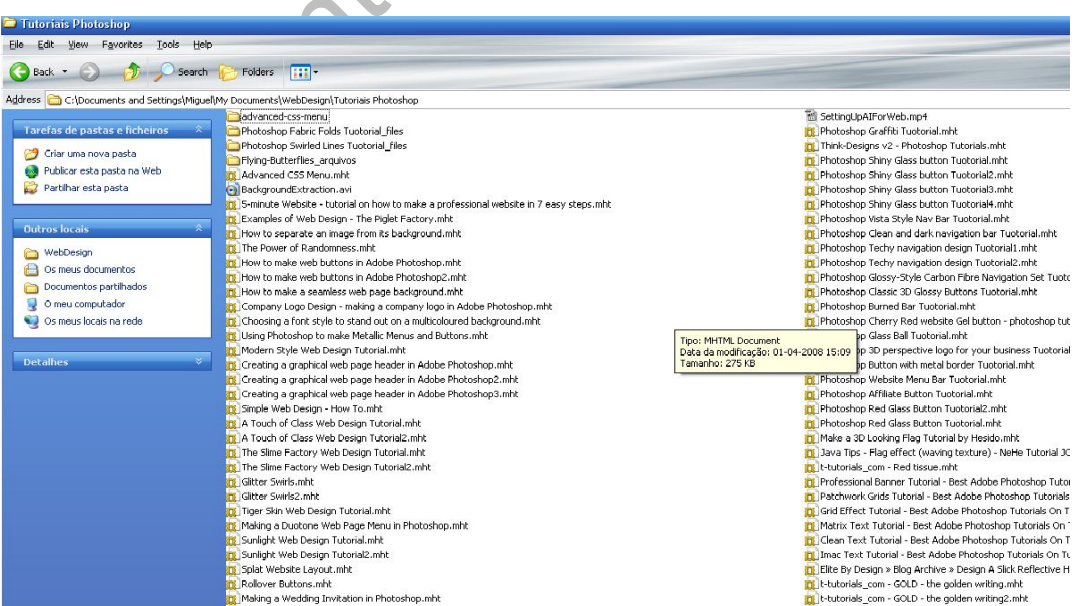

**fig. 6**

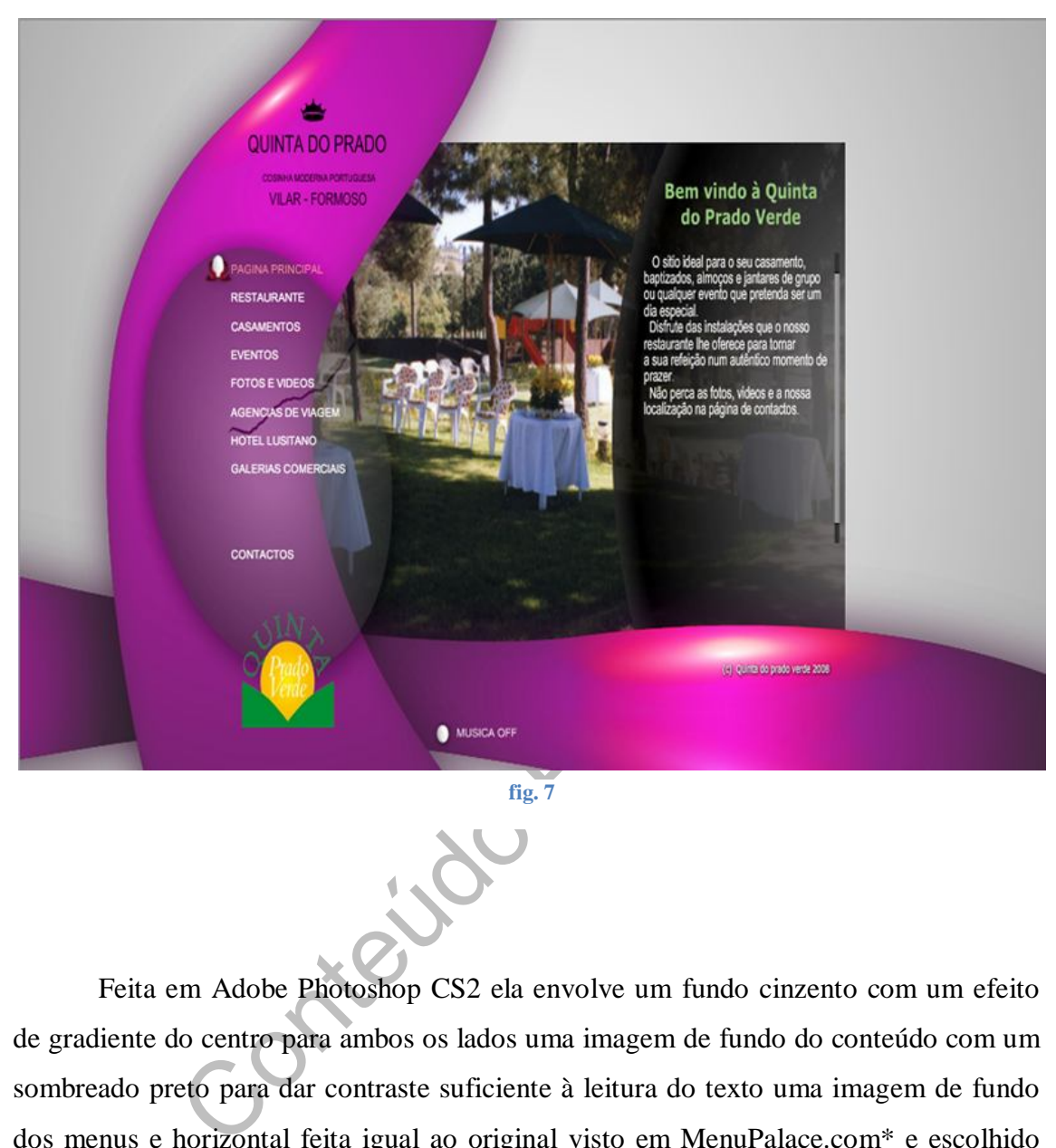

Refiz então a maqueta, agora de um Sítio em Flash ficando a primeira versão:

**fig. 7**

Feita em Adobe Photoshop CS2 ela envolve um fundo cinzento com um efeito de gradiente do centro para ambos os lados uma imagem de fundo do conteúdo com um sombreado preto para dar contraste suficiente à leitura do texto uma imagem de fundo dos menus e horizontal feita igual ao original visto em MenuPalace.com\* e escolhido pelo cliente e Logo que não foi preciso fazer ao qual apenas removi o fundo e guardei para a Internet (File/Save for Web…) com o tipo de PNG (Portable Network Graphics) 24 que é o tipo que conserva as transparências:

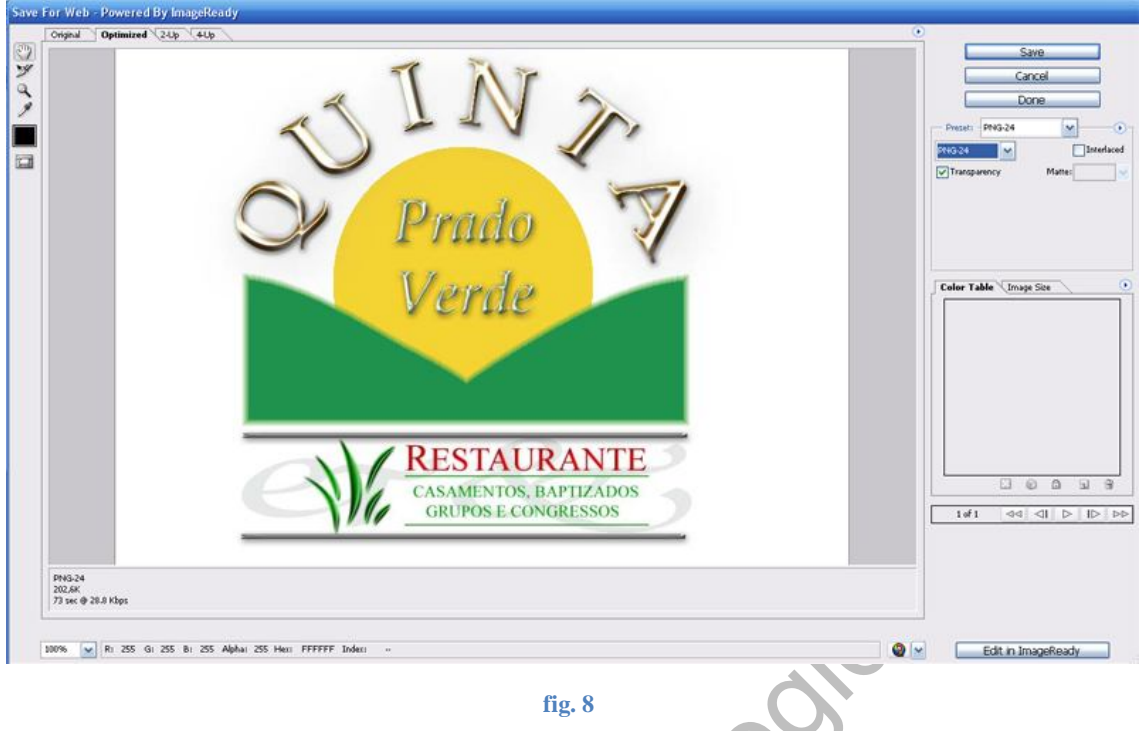

Como vemos pela imagem trabalhei também o Logo original tal como aprendera nos tutoriais feitos anteriormente.

E finalmente a maqueta final:

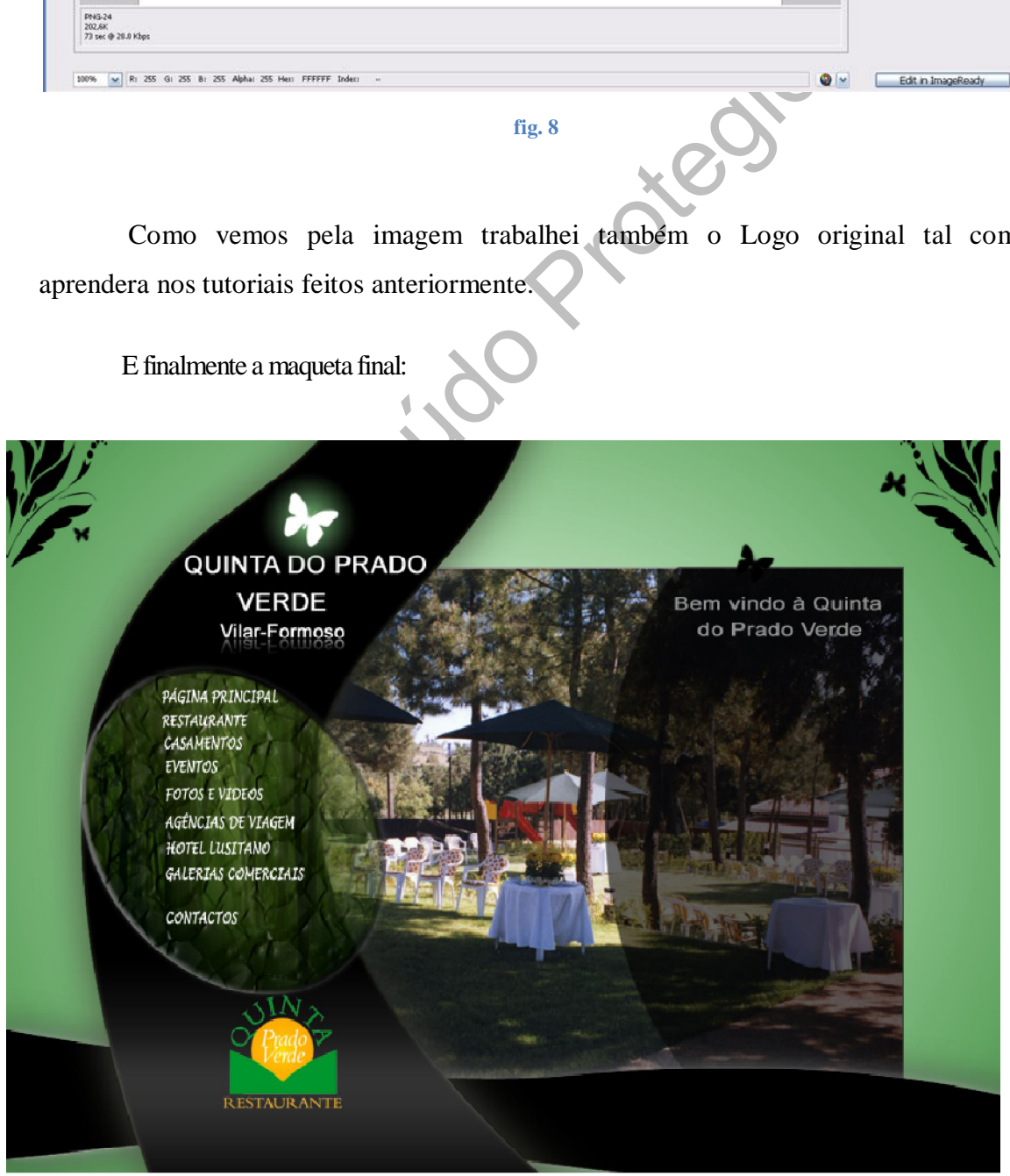

Nesta fase a minha aprendizagem passou pela criação de estilos e texturas que fiz em tutoriais e adicionei à palete original do Photoshop utilizando esses estilos para dar por exemplo sombras e relevos a imagens dos menus:

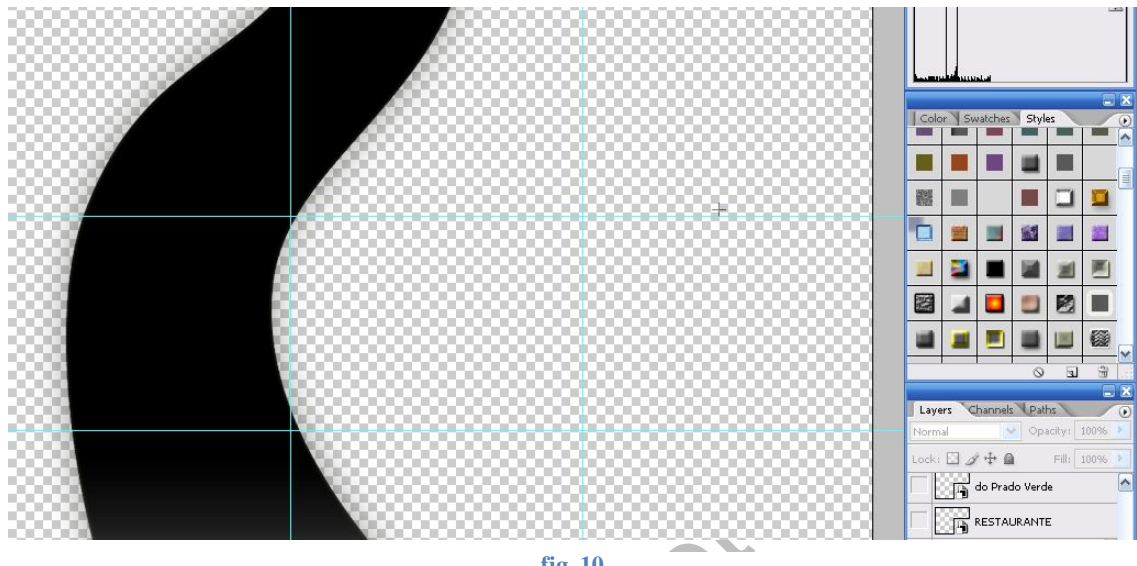

**fig. 10**

Fig. 10<br>
fig. 10<br>
fig. 10<br>
fig. 10<br>
podemos ver pela imagem o "Canvas" (Palco de trabalho<br>
em nove por guias verticais e horizontais com vista a respei<br>
ma versão simplificada daquilo a que os Pitagóricos chama<br>
ivina Prop Como podemos ver pela imagem o "Canvas"( Palco de trabalho no Photoshop) está dividido em nove por guias verticais e horizontais com vista a respeitar a regra dos terços que é uma versão simplificada daquilo a que os Pitagóricos chamavam de Rácio Dourado ou Divina Proporção que era um padrão que se repetia tantas vezes na natureza que se pensava ser divino.

Regra que foi adaptada ao desenho e pintura ao longo da história e que no design me permite experimentar com várias disposições dos objectos e navegação.

Também aprendi por tentativa e erro a aperfeiçoar os estilos das várias camadas:

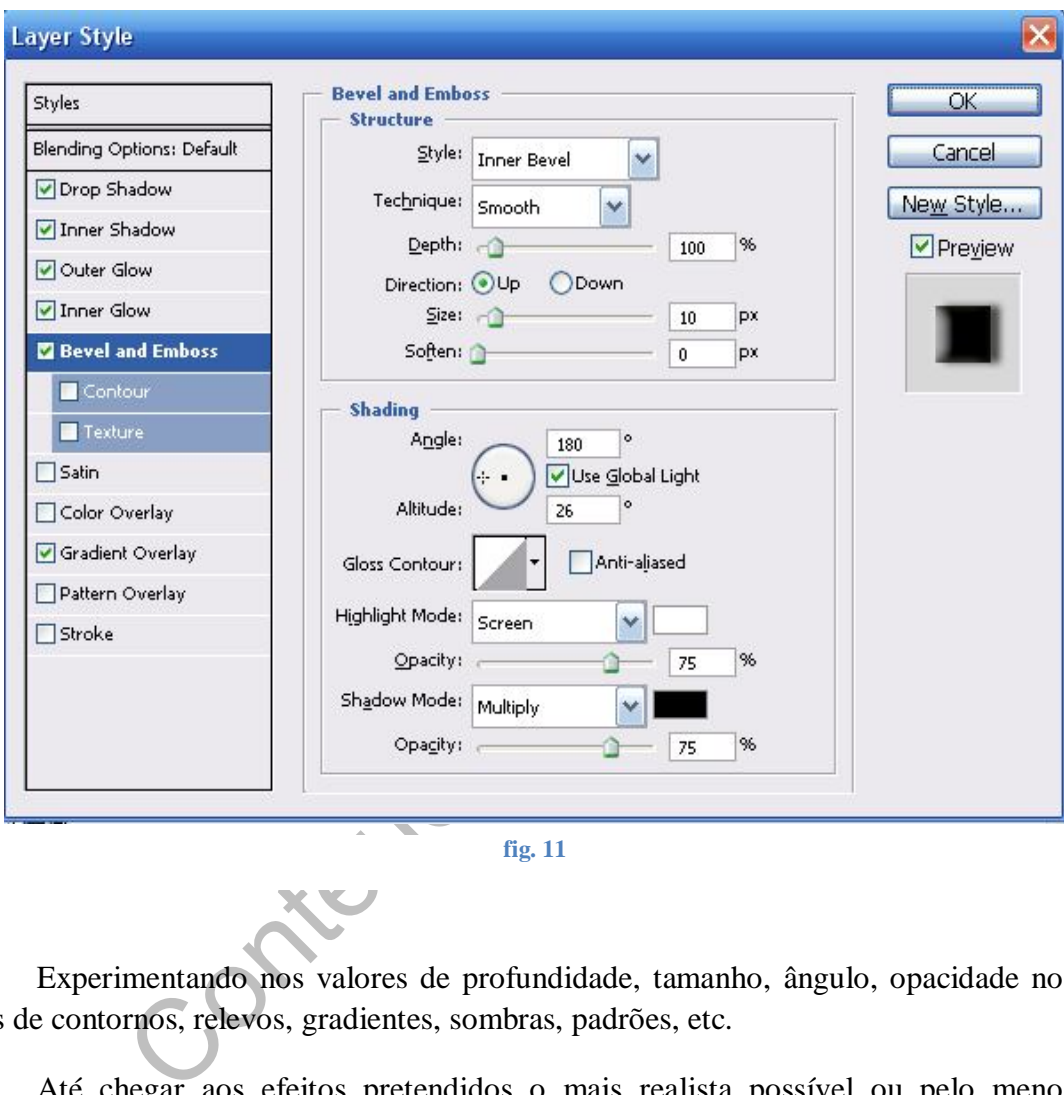

Experimentando nos valores de profundidade, tamanho, ângulo, opacidade nos tipos de contornos, relevos, gradientes, sombras, padrões, etc.

Até chegar aos efeitos pretendidos o mais realista possível ou pelo menos agradável à vista.

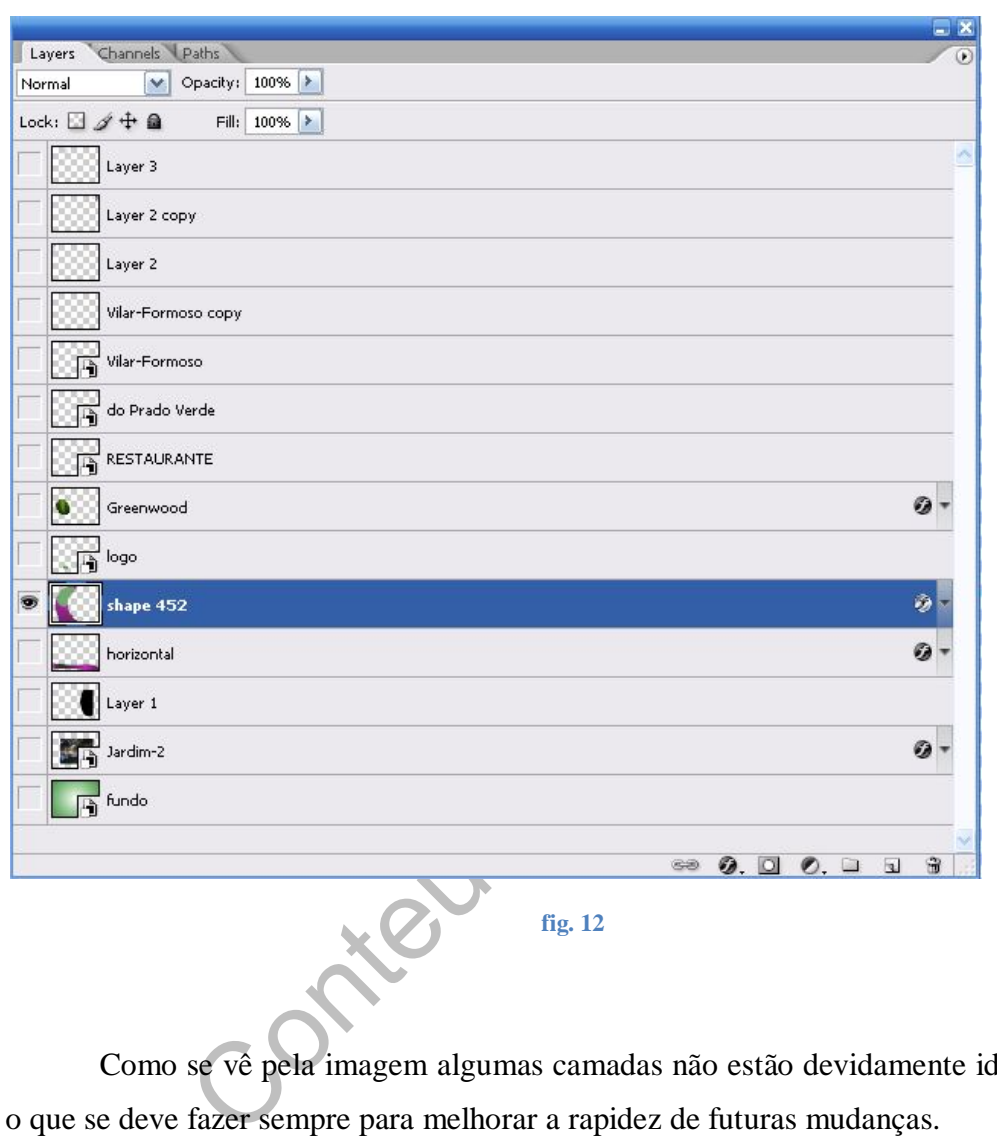

Em relação ao número de camadas a maqueta final tem catorze camadas constituídas por imagens e texto:

Como se vê pela imagem algumas camadas não estão devidamente identificadas o que se deve fazer sempre para melhorar a rapidez de futuras mudanças.

No Photoshop aprendi ainda a acrescentar Pincéis ("Brushes") que são imagens a preto e branco de todo o tipo de objectos, floreados, padrões, etc. Que se usam para muitos das composições criadas em Photoshop neste momento já tenho centenas de Pincéis tornando-se mesmo num hobby caminhando para o meio milhar ou mais:

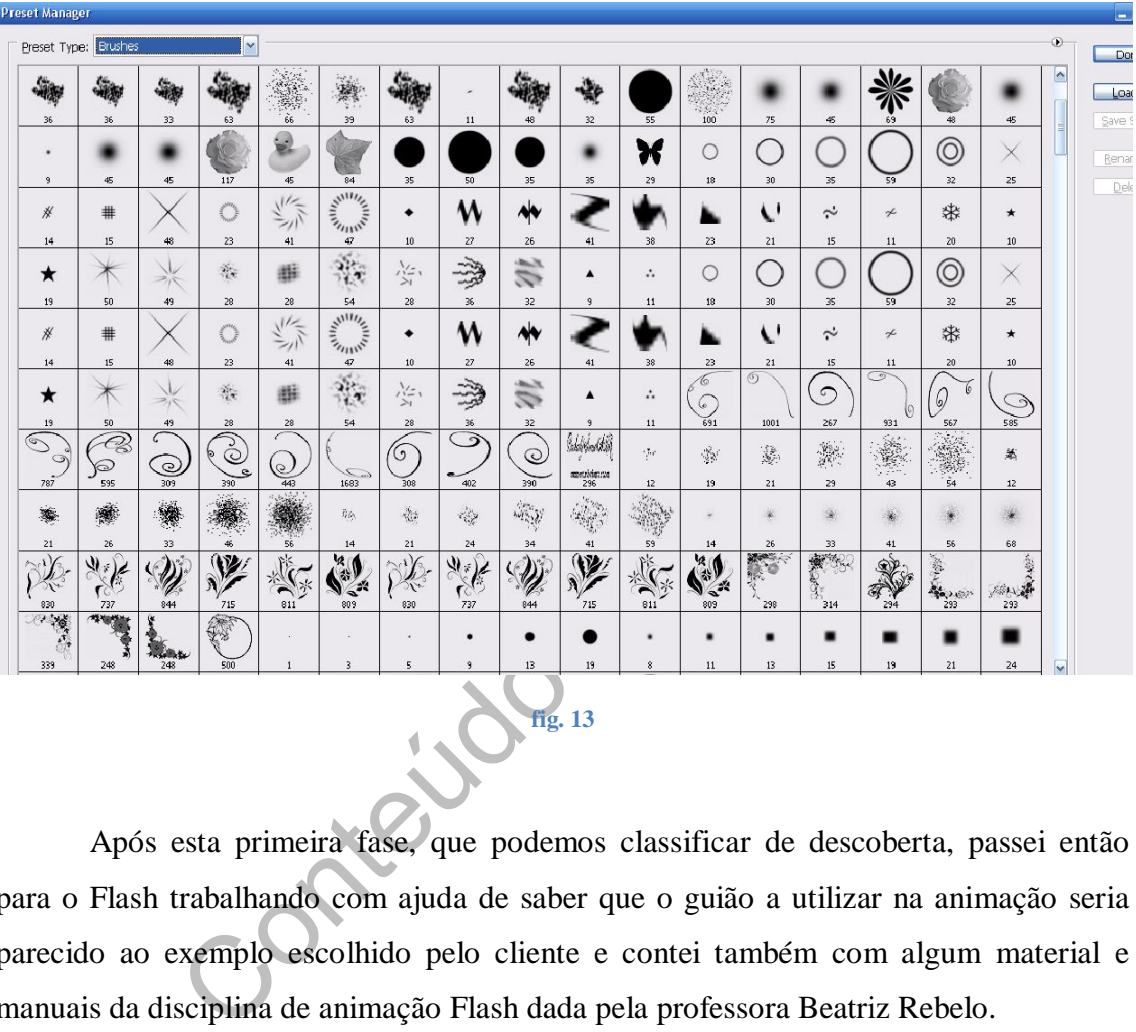

Após esta primeira fase, que podemos classificar de descoberta, passei então para o Flash trabalhando com ajuda de saber que o guião a utilizar na animação seria parecido ao exemplo escolhido pelo cliente e contei também com algum material e manuais da disciplina de animação Flash dada pela professora Beatriz Rebelo.

Gravei todos os ficheiros temporários da Internet relativos ao Sítio a copiar, sim copiar pouco profissional e ético mas quando alguém com pouca experiência inicia um projecto desta dimensão é primeiro necessário aprender como é constituído um Sítio em Flash e assim estudei cada um dos ficheiros que constituíam o original e tentei fazer igual apenas mudando as animações das imagens em Flash.

Assim o Sítio final é constituído por três páginas em HTML, uma dentro da pasta texto que contém o texto dos menus do restaurante, dentro dessa pasta está também um ficheiro do tipo CSS que controla o tamanho e tipo de fontes utilizadas em todos os textos.

O resto são todos os ficheiros que vão ser chamados pelo script flash.js que vai buscar o objecto flash neste caso o site.swf ( src="site.swf") que por sua vez chama todas as outras páginas conforme forem acedidas.

As imagens estão contidas na pasta imagens e finalmente existem dois menus em formato pdf que abrem a partir da página de menus.

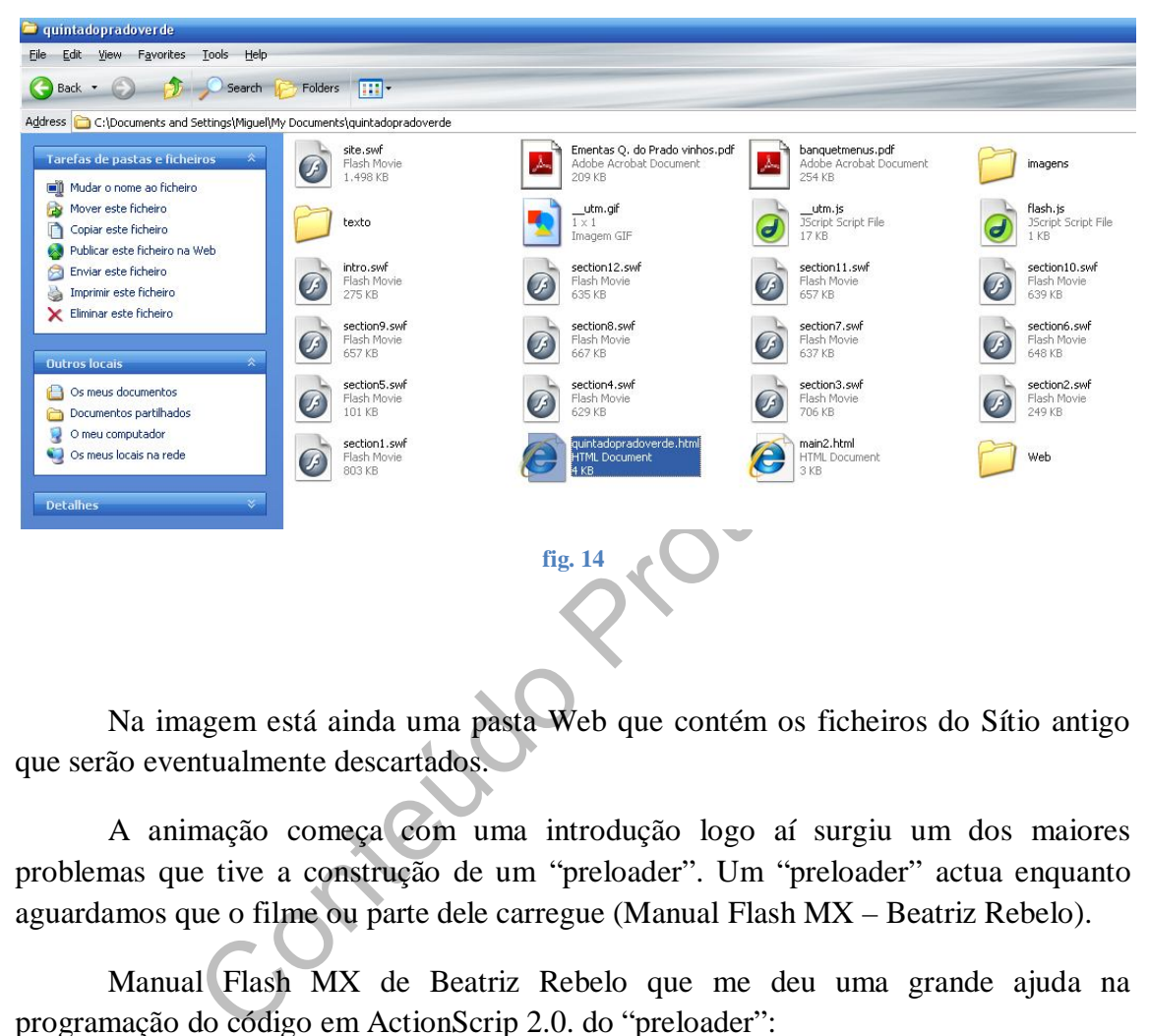

Na imagem está ainda uma pasta Web que contém os ficheiros do Sítio antigo que serão eventualmente descartados.

A animação começa com uma introdução logo aí surgiu um dos maiores problemas que tive a construção de um "preloader". Um "preloader" actua enquanto aguardamos que o filme ou parte dele carregue (Manual Flash MX – Beatriz Rebelo).

Manual Flash MX de Beatriz Rebelo que me deu uma grande ajuda na programação do código em ActionScrip 2.0. do "preloader":

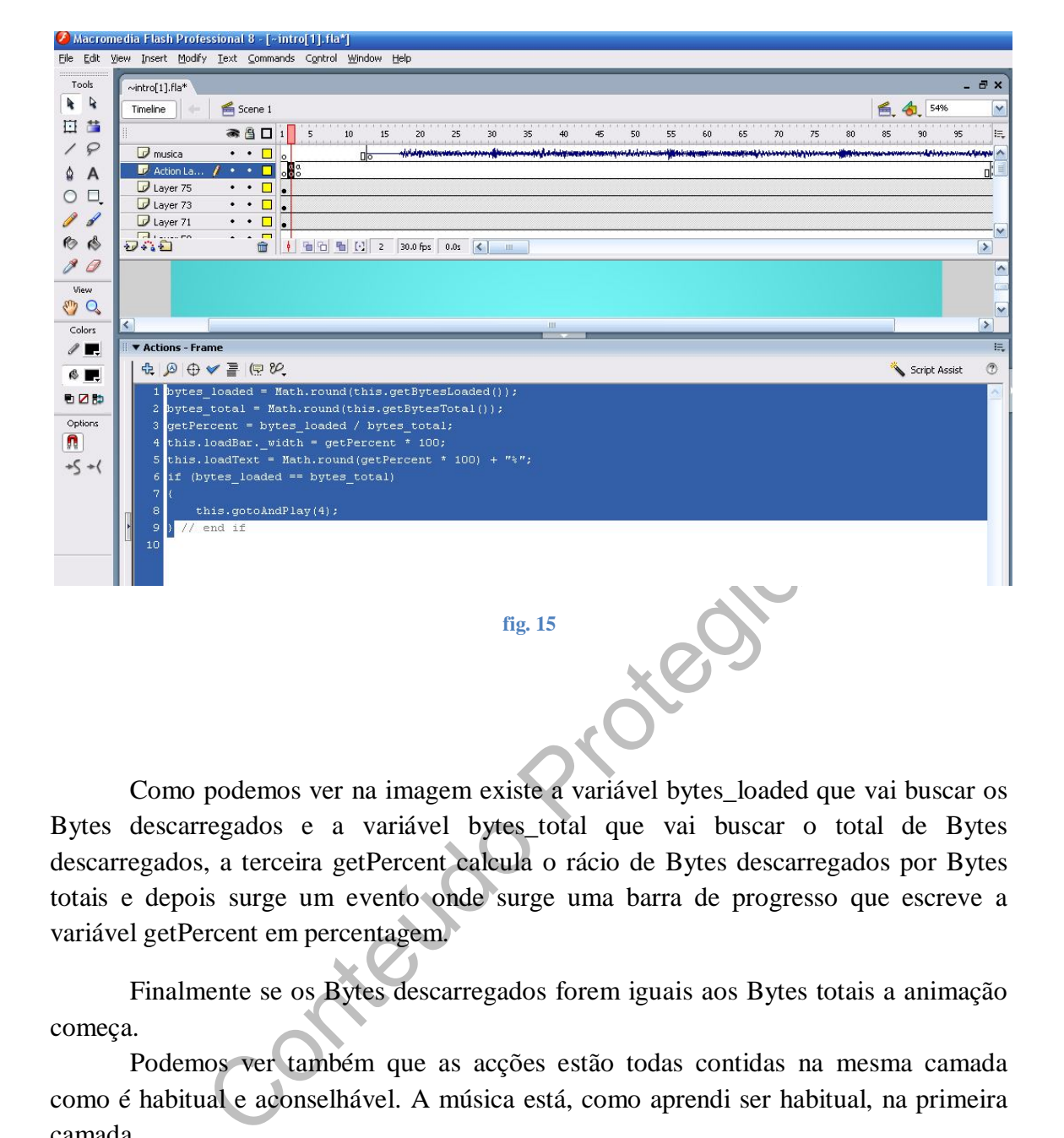

Como podemos ver na imagem existe a variável bytes\_loaded que vai buscar os Bytes descarregados e a variável bytes total que vai buscar o total de Bytes descarregados, a terceira getPercent calcula o rácio de Bytes descarregados por Bytes totais e depois surge um evento onde surge uma barra de progresso que escreve a variável getPercent em percentagem.

Finalmente se os Bytes descarregados forem iguais aos Bytes totais a animação começa.

Podemos ver também que as acções estão todas contidas na mesma camada como é habitual e aconselhável. A música está, como aprendi ser habitual, na primeira camada.

As restantes camadas são as imagens que vão ser buscadas na raiz da pasta onde fica gravado o objecto Flash SWF ( \_root.pic01.play(); ) e camadas de mascaras ( "Mask Layer") que permitem às imagens aparecerem em palco de modo gradual, isto é, escondem partes da imagem conforme ela surge no seu movimento.

O movimento é controlado na linha de tempo ("Timeline") que é constituída por uma régua dividida em frames cada frame é um instante de uma imagem.

Cada camada contém vários Sprites – instantes de uma forma ( "shape" ) quando está a actuar. Que por sua vez vão sofrer várias "Tweening Motions".

"O Tweening Motion é também chamado de interpolação. Este tipo de animação é linear, precisa apenas criar a frame inicial e a última frame da animação com o conteúdo modificado, que o programa cria automaticamente o conteúdo das frames intermediários.

O Tweening Motion é usado para animar letras e símbolos (gráficos) no Flash." ( Beatriz Rebelo ).

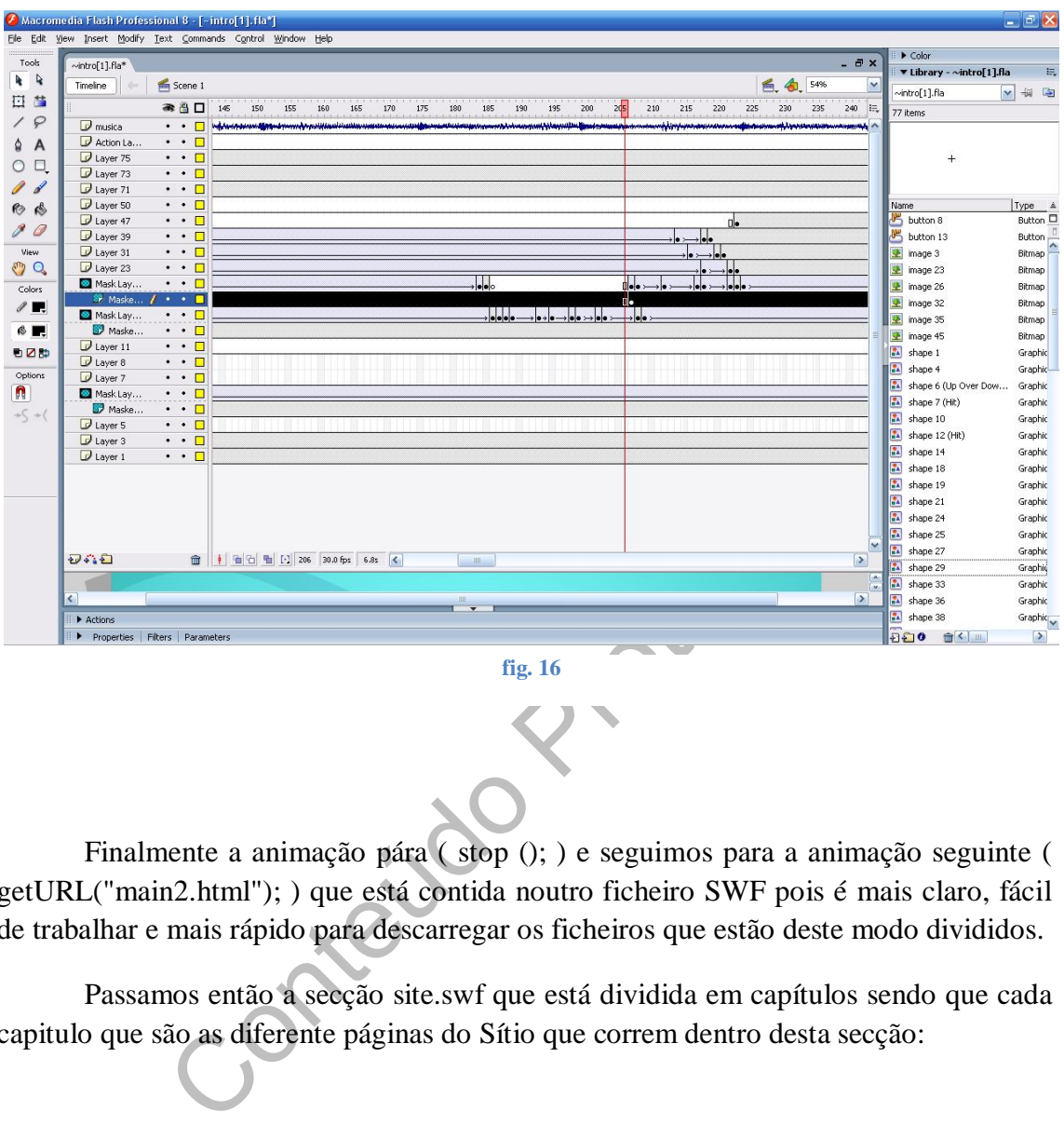

Finalmente a animação pára ( stop (); ) e seguimos para a animação seguinte ( getURL("main2.html"); ) que está contida noutro ficheiro SWF pois é mais claro, fácil de trabalhar e mais rápido para descarregar os ficheiros que estão deste modo divididos.

Passamos então a secção site.swf que está dividida em capítulos sendo que cada capitulo que são as diferente páginas do Sítio que correm dentro desta secção:

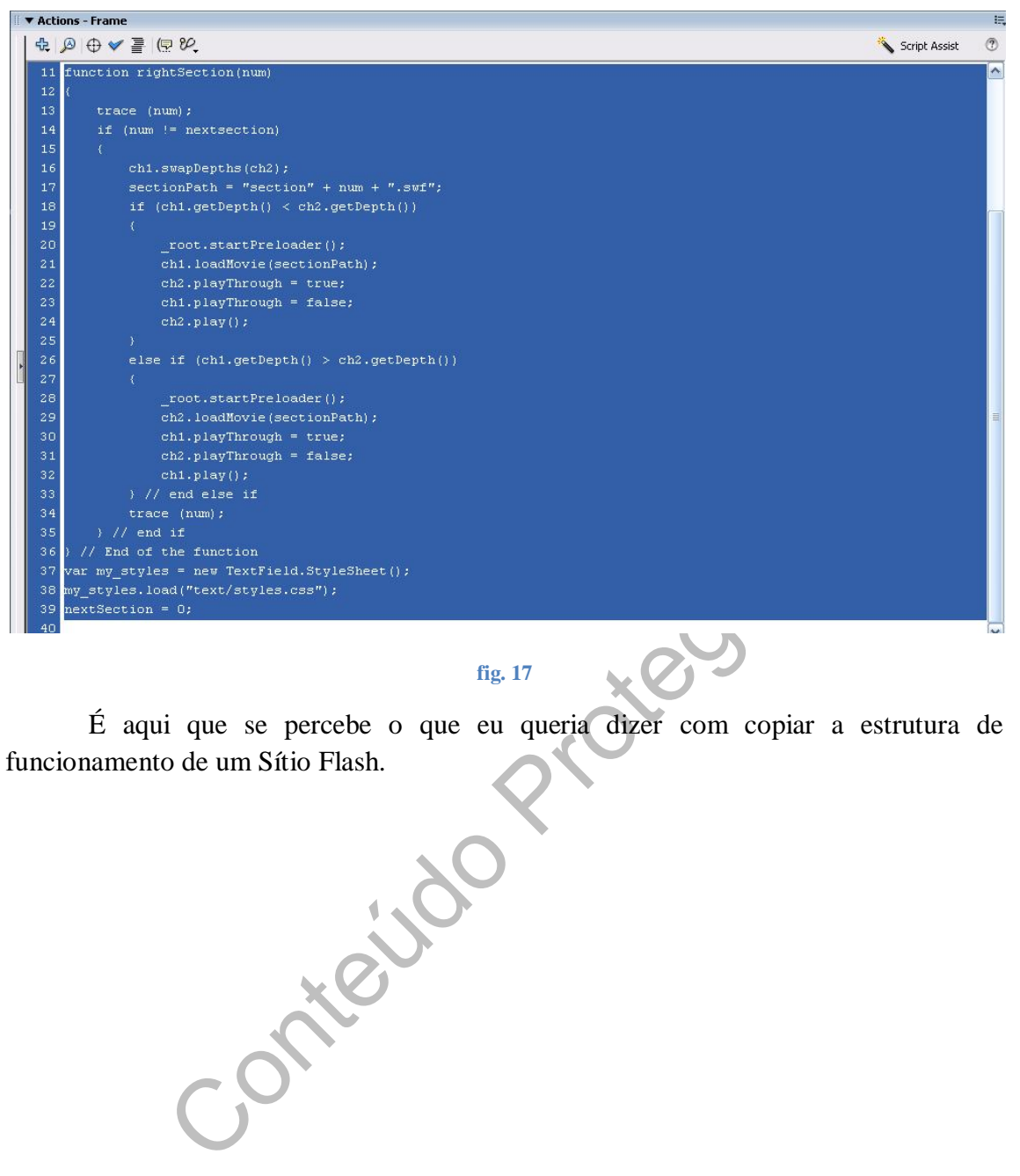

#### **fig. 17**

É aqui que se percebe o que eu queria dizer com copiar a estrutura de funcionamento de um Sítio Flash.

Nesta animação além de tudo o que já referi existe ainda um guia de movimento ( "Motion Guide") que cria um caminho a seguir por um objecto neste caso um caminho circular que um ponto de referência de uma imagem neste caso o canto superior esquerdo segue:

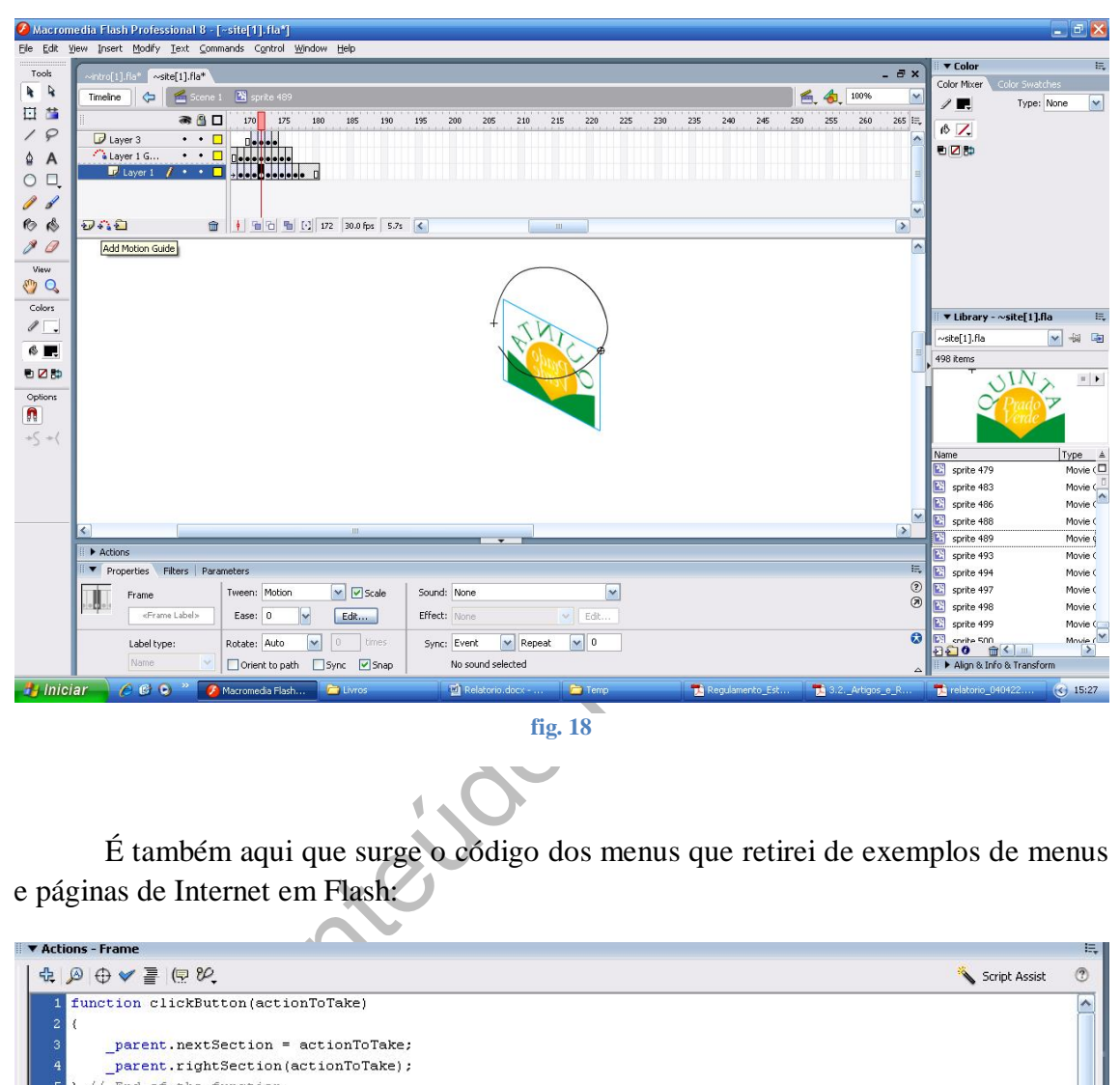

**fig. 18**

É também aqui que surge o código dos menus que retirei de exemplos de menus e páginas de Internet em Flash:

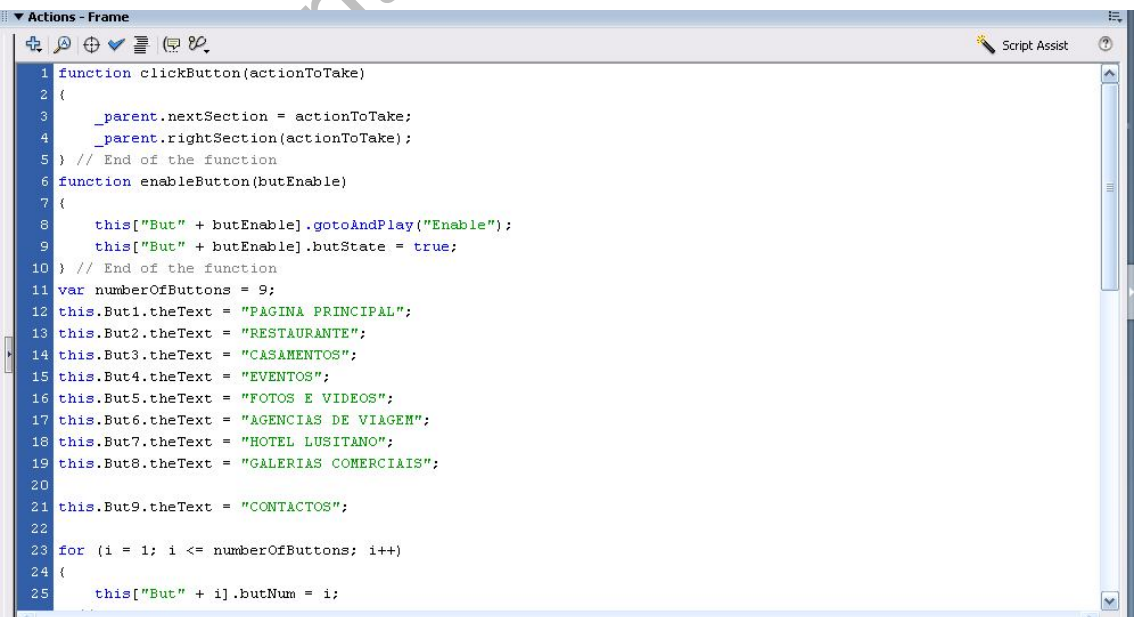

Na derradeira parte final do meu trabalho programei em HTML os títulos que aparecem nas janelas do Internet Explorer e as palavras-chave muito importante pois é através de elas que o nosso Sítio vai ser encontrado nos motores de busca:

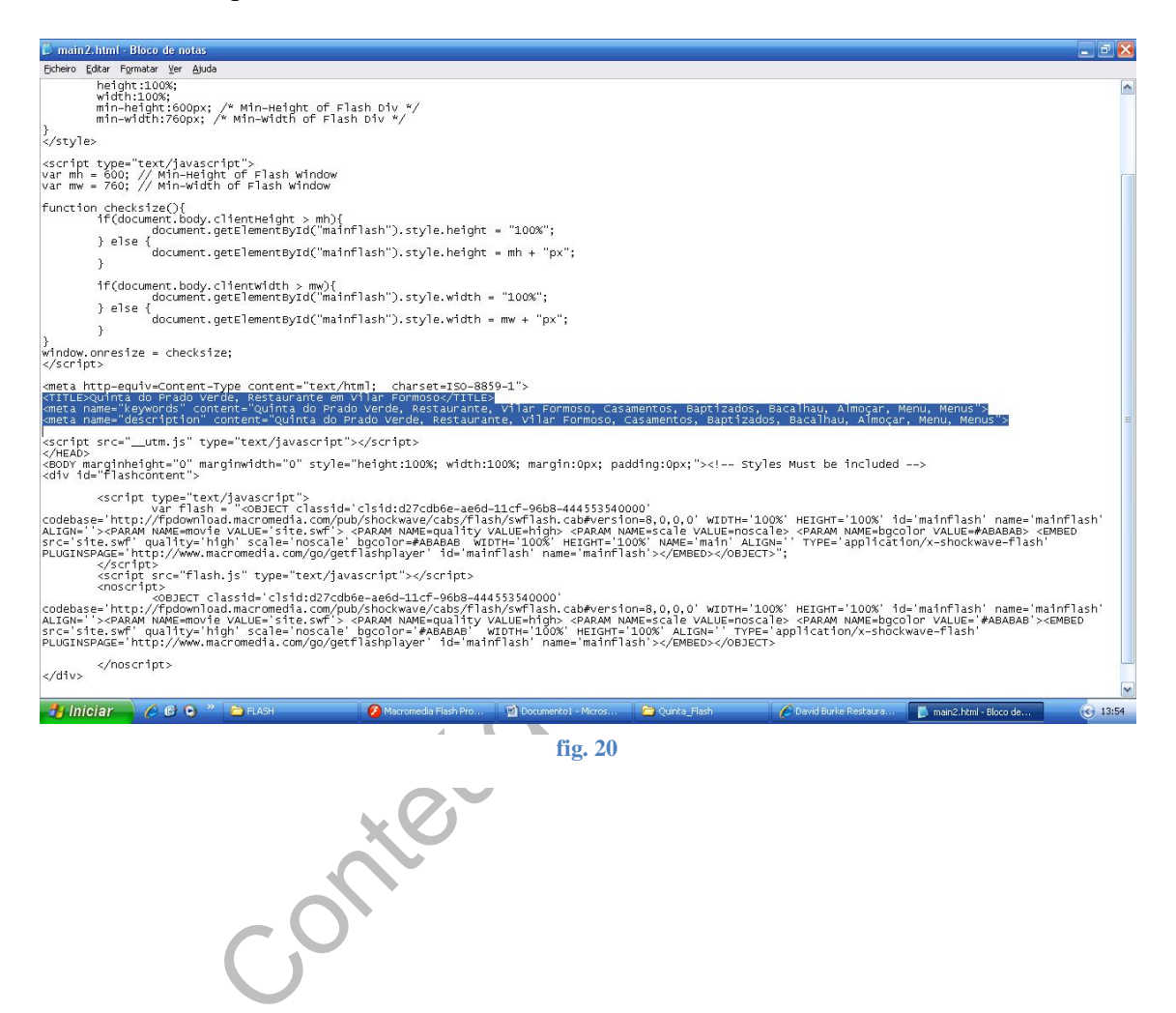

De referir ainda mais um script, este dentro do código, que vai controlar as dimensões da página de modo a preencher todo o ecrã em todas as resoluções de monitor:

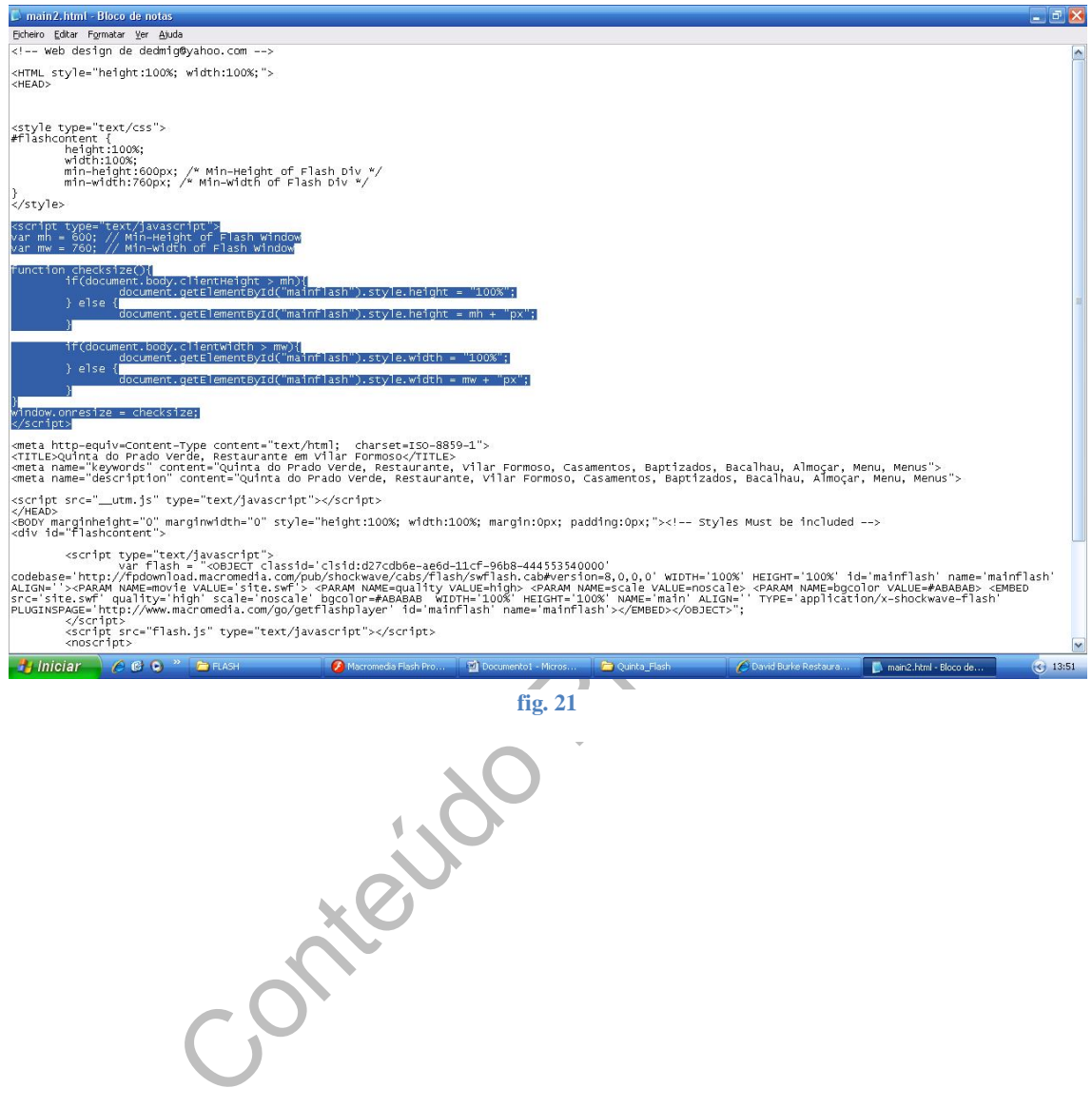

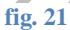

Como o Sítio iria conter alguns Vídeos tive que utilizar o programa Flash 8 Vídeo Encoder nativo do Flash Professional para comprimir e publicar os Vídeos para isso utilizei um tutorial de Mindy McAdams - Flash and Vídeo Mindy McAdams | University of Florida | October 2006 – e utilizei as configurações aconselhadas para tipos de Vídeos FLV (formato nativo do Flash):

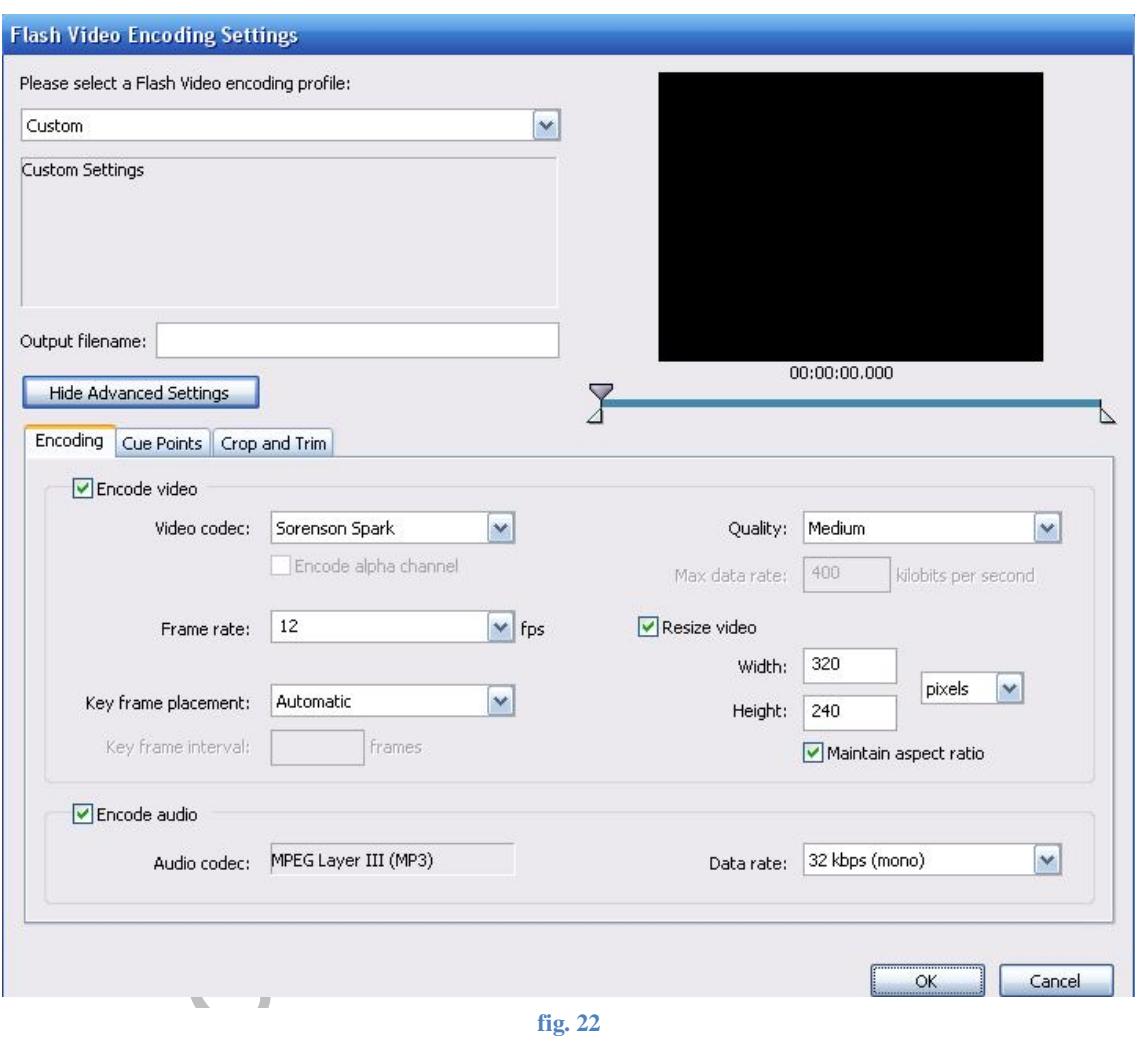

Finalmente o Sítio está completo e preparado s ser publicado via FTP ( "File Tranfer Protocol") utilizei para isso o programa DreamWeaver que apesar de ser o principal programa utilizado para construir Sítios de Internet apenas foi usado por mim para publicar o Sítio na Internet.

O nome do servidor, pasta, login e password foram-me dadas pelo responsável do restaurante e meu tutor Fernando Marques correspondentes ao clix.pt.

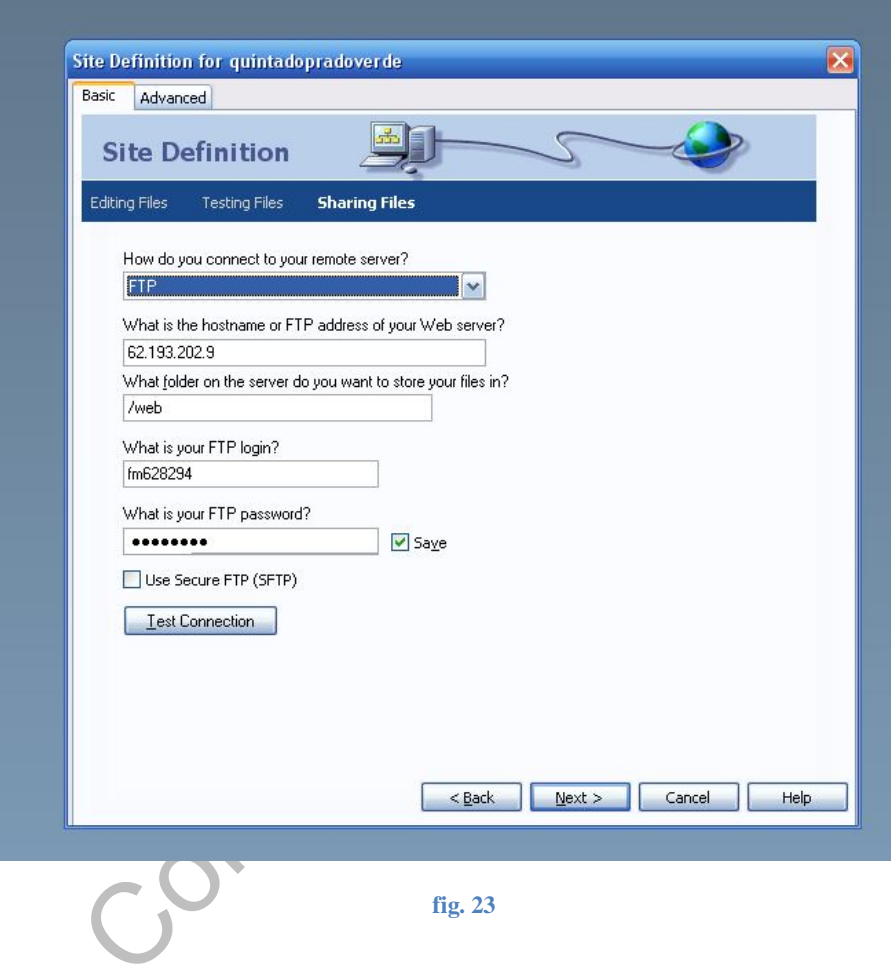

#### **4 Conclusão**

Considero a minha prestação neste estágio algo fraca. Perdi muito tempo no inicio com pormenores como o software de gestão que depois não serviu de nada pensei sempre que teria muito tempo para começar a segunda parte o design do Sítio na Internet e que não seria nada de especial.

Só quando comecei a sério a ler livros sobre design de Sítios na Internet percebi os erros que já cometera nomeadamente no relacionamento com o cliente.

Houve etapas iniciais do processo de design que apenas cumpri quase no final, como a escolha da palete de cores e a sua importância, faltando na primeira maqueta que fiz a parte das texturas e tratamento de imagem que realmente levariam a uma maqueta totalmente diferente e essa sim original não como o resultado final sem grande criatividade simplesmente copiando as ideias de outros.

ha da palete de cores e a sua importância, faltando na princia das texturas e tratamento de imagem que realmente le mente diferente e essa sim original não como o resultado fin mplesmente copiando as ideias de outros.<br>
mos Ao menos posso apontar a meu favor que foi uma experiência tremenda pois no inicio praticamente nada sabia sobre o processo de design de páginas para a internet, aliás talvez esse seja uma parte a melhorar no curso a utilização de algum livro como eu utilizei o de Jaison Beaird que realmente me ajudou a perceber o trabalho de um designer profissional.

É pena que exista só em Inglês que de resto foi das disciplinas mais importantes que tivemos porque foi do meu à vontade com o Inglês que me permitiu resolver em primeira mão sem ter praticamente de recorrer a ninguém todos os problemas que se me puseram.

A elaboração de relatórios em oficina de expressão oral e escrita ajudou na elaboração deste relatório assim como a criação de índices automáticos da disciplina de ferramentas informáticas.

A disciplina que tivemos de Photoshop não referiu a sua importância para o design de páginas na internet e principalmente na elaboração de maquetas para apresentar aos clientes.

Embora o curso fosse geral sobre produtos multimédia a parte das páginas na internet foi muito básica e não me ajudou muito nem principalmente me advertiu da dificuldade que é criar um bom design.

De referir no entanto que a disciplina de laboratório multimédia me deu uma inesperada ajuda a trabalhar em ActionScript apesar de nem sequer dar Flash nessa disciplina a teoria envolvente revelou-se útil em relação às animações em flash.

Sendo a disciplina em flash aquela que mais me ajudou neste estágio.

Conteúdo Protegido

## **4 Bibliografia**

- The principles of Beautiful Web design by Jason Beaird
- Learning Web Design Third Edition A Beginner's Guide to (X)HTML, Style Sheets, and Web Graphics by Jennifer Niederst Robbins
- Web Design For Dummies®, 2nd Edition by Lisa Lopuck
- Web Design Before & After Makeovers<sup>™</sup> by Richard Wagner
- Flash and Video by Mindy McAdams | University of Florida | October 2006
- Manual FlashMX Simples por Beatriz Rebelo

Contre

Manual FlashMX ActionScript Simples por Beatriz Rebelo